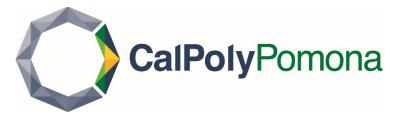

# How to Accept your Admission Offer and Pay Your Enrollment Deposit

Please note: If you have a waiver, you must still accept your admission offer.

#### Step 1

Log into MyCPP at my.cpp.edu

## Step 2

Click on the waffle menu in the upper righthand corner, and click on the Student Center link

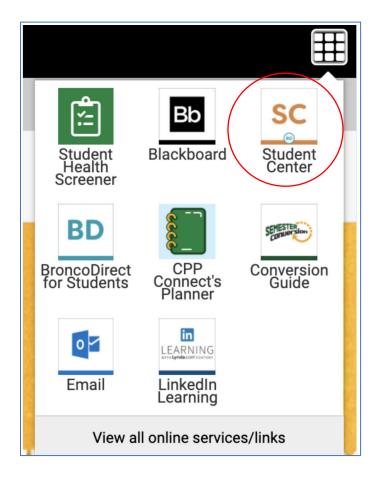

| 🏝 New Students               | ^ |
|------------------------------|---|
| My Application Status        |   |
| My To Do List                |   |
| My Financial Aid             |   |
| My Enrollment<br>Appointment |   |
| My Communications            |   |
| My Holds                     |   |
| My Test Summary              |   |
| My Transfer Credit           |   |
| Apply for Housing            |   |
| Register for Orientatio      | n |

| Application Status                                                                                                    |                    |                 |                                |                    |                       |                     |                   |
|----------------------------------------------------------------------------------------------------|--------------------|-----------------|--------------------------------|--------------------|-----------------------|---------------------|-------------------|
| •                                                                                                    |                    |                 |                                |                    |                       |                     |                   |
| ACADEMIC<br>INSTITUTION                                                                                                    | TERM               | ACADEMIC CAREER | PROGRAM                        | PLAN               | APPLICATION<br>NUMBER | APPLICATION<br>DATE | STATUS            |
| Cal Poly Pomona                                                                                                    | Fall Semester 2020 | Undergraduate   | Undergraduate<br>Baccalaureate | Liberal<br>Studies |                       | 05/10/2020          | Provisional Admit |
| Cal Poly Pomona     Fall Semester 2020     Undergraduate     Baccalaureate     Studies     05/10/2020     Provisional Admit       No items required at this time.     Accept Your Admission Offer     Image: Cal Poly Pomona     Image: Cal Poly Pomona     Image: Ca |                    |                 |                                |                    |                       |                     |                   |

## Step 4

| <b>L</b>                            |                             |  |  |  |
|-------------------------------------|-----------------------------|--|--|--|
| Application Number:                 |                             |  |  |  |
| Application Date:                   | 10/02/2020                  |  |  |  |
| Program:                            | Undergraduate Baccalaureate |  |  |  |
| Application Term:                   | Fall Semester 2021          |  |  |  |
| Accept/Decline Your Admission Offer |                             |  |  |  |
| View Detailed Informat              | ion for this Application    |  |  |  |

### Step 5 (waiver)

| Bronco Number:<br>Program: | Undergraduate Baccalaureate |
|----------------------------|-----------------------------|
| Application Term:          | Fall Semester 2021          |
| Plan:                      | Architecture                |
| Application Number:        |                             |
| ECD Waiver:                | Yes                         |

Cal Poly Pomona is pleased to offer you admission. Your acceptance should be a source of pride and satisfaction to both you and your family! Please click "Next" to continue to accept or decline your offer of admission.

#### Before you try to accept your admission, please turn off all popup blockers.

ECD Waiver Note: Based on your financial aid status, your Enrollment Confirmation Deposit (ECD) is waived. You do not need to pay the ECD. No ECD payment is required for graduate applicants.

Exit Next

## Step 5 (no waiver)

| Bronco Number:         |                                                                                                    |  |  |  |  |
|------------------------|----------------------------------------------------------------------------------------------------|--|--|--|--|
|                        |                                                                                                    |  |  |  |  |
| Program:               | Undergraduate Baccalaureate                                                                                                    |  |  |  |  |
| Application Term:      | Fall Semester 2021                                                                                                    |  |  |  |  |
| Plan:                  | Animal Science                                                                                                    |  |  |  |  |
| Application Number:    |                                                                                                    |  |  |  |  |
| ECD Waiver:            | None                                                                                                    |  |  |  |  |
|                        | leased to offer you admission. Your acceptance should be a source of pride and satisfaction to both you and your family! continue to accept or decline your offer of admission. |  |  |  |  |
| Before you try to acce | pt your admission, please turn off all popup blockers.                                                                                                    |  |  |  |  |
| Exit                   |                                                                                                    |  |  |  |  |
| Next                   |                                                                                                    |  |  |  |  |

| <b>.</b>                                                                    |                                                                                                    |
|-----------------------------------------------------------------------------|----------------------------------------------------------------------------------------------------|
|                                                                             |                                                                                                    |
| Bronco Number:                                                              |                                                                                                    |
| Program:                                                                    | Undergraduate Baccalaureate                                                                                                    |
| Application Term:                                                           | Fall Semester 2021                                                                                                    |
| Plan:                                                                       | Animal Science                                                                                                    |
| Application Number:                                                         |                                                                                                    |
| ECD Waiver:                                                                 | None                                                                                                    |
| decision about attendi<br>confirm your decision.<br>the Accept/Decline line | e Accept or Decline button to indicate your<br>ng Cal Poly Pomona. You will then be asked to<br>Note that once you accept or decline admission,<br>k on this page will no longer be active. Select the<br>do not wish to make a selection at this time. |
| Previous Page                                                               |                                                                                                    |
| Accept                                                                      |                                                                                                    |

## Step 7

| <b>L</b>                                                                                 |                                                    |
|------------------------------------------------------------------------------------------|----------------------------------------------------|
| Bronco Number:                                                                           |                                                    |
| Program:                                                                                 | Undergraduate Baccalaureate                        |
| Application Term:                                                                        | Fall Semester 2021                                 |
| Plan:                                                                                    | Animal Science                                     |
| Application Number:                                                                      |                                                    |
| ECD Waiver:                                                                              | None                                               |
| Click the "Confirm Acc<br>enroll at Cal Poly Pome<br>Previous Page<br>Confirm Acceptance | eptance" button to confirm that you intend to ona. |

#### Step 8 (waiver - confirmation)

| Bronco Number:                                                              |                                                                                                    |
|-----------------------------------------------------------------------------|----------------------------------------------------------------------------------------------------|
| Program:                                                                    | Undergraduate Baccalaureate                                                                                                    |
| Application Term:                                                           | Fall Semester 2021                                                                                                    |
| Plan:                                                                       | Architecture                                                                                                    |
| Application Number:                                                         |                                                                                                    |
| ECD Waiver:                                                                 | Yes                                                                                                    |
| Cal Poly Pomona and lo<br>Please note that if you<br>deposit and it becomes | re pleased that you have accepted admission to<br>ook forward to welcoming you.<br>have paid your non-refundable \$150 enrollment<br>s rejected by your banking institution, your |
| accontance will be reve                                                     | ked and you must attempt to accept your                                                                                                    |

acceptance will be revoked and you must attempt to accept your admission again and pay your enrollment deposit before the deadline listed on your 'To Do List'. Your acceptance will not be recorded until you have successfully accepted and paid your enrollment confirmation deposit.

#### Step 8 (no waiver - payment)

| Bronco Number:      |                             |
|---------------------|-----------------------------|
| Program:            | Undergraduate Baccalaureate |
| Application Term:   | Fall Semester 2021          |
| Plan:               | Animal Science              |
| Application Number: |                             |
| ECD Waiver:         | None                        |

#### Before you try to accept your admission, please turn off all popup blockers.

Confirmation of Admissions Acceptance requires a non-refundable deposit. Please click "Pay Now" to open a new window to process the payment. Click "Cancel" to cancel the acceptance process and try again later.

Please note that if you have paid your non-refundable \$150 enrollment deposit and it becomes rejected by your banking institution, your acceptance will be revoked and you must attempt to accept your admission again. Your acceptance will not be recorded until you have successfully accepted and paid your enrollment deposit.

Exit

Pay ECD Now

After clicking on "Pay ECD Now", you'll automatically be directed to CASHNet (make sure your pop-up blockers are disabled).

|                                       | View details                                                                                                    | <u>View_details</u>                                                                                                  |                                                                                                    |
|---------------------------------------|----------------------------------------------------------------------------------------------------|----------------------------------------------------------------------------------------------------|----------------------------------------------------------------------------------------------------|
|                                       | Chemistry Fee                                                                                                    | Collection Agreement Paymer                                                                                          | nt                                                                                                    |
|                                       | View details                                                                                                    | <u>View details</u>                                                                                                  |                                                                                                    |
|                                       | College of Extended Universit<br>(CEU Student ONLY)<br>View details                                                                    | y Computer Test<br>\$10.00<br>View details                                                                           |                                                                                                    |
|                                       | Credential Evaluation Fee<br>\$25.00<br>View details                                                                                   | Enrollment Confirmation<br>Deposit (ECD)<br>\$150.00<br>View details                                                 |                                                                                                    |
|                                       | 11                                                                                                    | Housing Initial Deposit                                                                                              |                                                                                                    |
|                                       | Housing                                                                                                    | 5 I                                                                                                    |                                                                                                    |
|                                       | Housing<br>View details                                                                                                    | \$450.00<br>View details                                                                                             | View selected ite                                                                                                    |
|                                       |                                                                                                    | \$450.00                                                                                                    | View selected ite<br>Available items<br>Item details                                                                                                    |
|                                       | <u>View details</u>                                                                                                    | \$450.00<br>View details                                                                                             | Available items<br>Item details<br>Enrollment Confirmation Deposit (ECD)                                                                                                    |
| <sup>a Payment</sup><br>ailable items | <u>View details</u>                                                                                                    | \$450.00<br>View details                                                                                             | Available items<br>Item details<br>Enrollment Confirmation Deposit (ECD)<br>\$150.00<br>Your \$150 Enrollment Confirmation Deposit is non-<br>refundable and will be applied to your registration<br>fees. Please submit this payment by the due date liste                                                                   |
|                                       | View details                                                                                                    | \$450.00<br>View details                                                                                             | Available items<br>Item details<br>Enrollment Confirmation Deposit (ECD)<br>\$150.00<br>Your \$150 Enrollment Confirmation Deposit is non-<br>refundable and will be applied to your registration                                                                                                    |
|                                       | View details         View details         Chemistry Fee         View details         College of Extended University (CEU Student ONLY) | \$450.00<br>View details<br>View details<br>Collection Agreement Payment<br>View details<br>Computer Test<br>\$10.00 | Available items<br>Item details<br>Enrollment Confirmation Deposit (ECD)<br>\$150.00<br>Your \$150 Enrollment Confirmation Deposit is non-<br>refundable and will be applied to your registration<br>fees. Please submit this payment by the due date listed<br>on your To-Do-List in BroncoDirect.<br>* Select Admitted Term |

| Make a Payment<br>Available items |                                      |                                              |                 |  |
|-----------------------------------|--------------------------------------|----------------------------------------------|-----------------|--|
|                                   | View details                         | Item added!                                  |                 |  |
|                                   | Chemistry Fee                        | Do you want to pay now or add more<br>items? | reement Payment |  |
|                                   | <u>View details</u>                  | Pay now 🕇                                    |                 |  |
|                                   |                                      | Add more                                     |                 |  |
|                                   | College of Exter<br>(CEU Student ONI | LY) \$10.00                                  | it              |  |
|                                   | and the second                       | 1                                            |                 |  |

## Step 11

|                        | Make a Payment             |                                                                  |                              |              |  |  |
|------------------------|----------------------------|------------------------------------------------------------------|------------------------------|--------------|--|--|
| My Account<br>Overview | Pay amount<br>● ● ●        |                                                                  |                              |              |  |  |
| Make a Payment         |                            | 1 item <b>\$150</b>   Rem                                        | aining due \$0               |              |  |  |
|                        | Selected items             |                                                                  |                              |              |  |  |
| Transactions           |                            |                                                                  |                              |              |  |  |
| Sign Out               |                            | Enrollment Confirmation Deposit (ECD)                            |                              |              |  |  |
|                        |                            | <b>\$150.00</b><br>Edit details   Remove                         |                              |              |  |  |
|                        |                            |                                                                  |                              |              |  |  |
|                        |                            | 1 item <b>\$150</b>   R                                          | emaining due \$0             |              |  |  |
|                        |                            | Would you like to pay                                            | for something else?          |              |  |  |
| My Account             |                            | Available items                                                  | J.                           |              |  |  |
| Overview               |                            | Arch Lab - LASER CUT                                             | Arch Lab - POWDER 3D Print   |              |  |  |
| Make a Payment         |                            | \$0.90                                                           | \$0.60                       |              |  |  |
| Transactions           |                            | <u>View details</u>                                              | <u>View details</u>          |              |  |  |
| Sign Out               |                            | Architecture Lab - PLASTIC 3D<br>Print<br>\$0.40<br>View details | BOOKS                        |              |  |  |
|                        |                            |                                                                  |                              |              |  |  |
|                        |                            | Chemistry Fee                                                    | Collection Agreement Payment |              |  |  |
|                        |                            | <u>View details</u>                                              | <u>View details</u>          |              |  |  |
|                        |                            |                                                                  | View all items               |              |  |  |
|                        | * Indicates required field |                                                                  |                              | Ø            |  |  |
|                        |                            |                                                                  | Can                          | cel Continue |  |  |

| A SA AN                  | Make a Payment           |                                                                                                    |                 |
|--------------------------|--------------------------|----------------------------------------------------------------------------------------------------|-----------------|
| My Account<br>Overview   | 🗸 Pay amount             | Payment method<br>• • •                                                                                                    |                 |
| Make a Payment           |                          | How would you like to pay?                                                                                                  |                 |
| Transactions<br>Sign Out |                          | Payment amount<br>\$150<br>* Payment method<br>Select •<br>New credit or debit card<br>New bank account<br>Foreign currency |                 |
|                          | Secure encrypted payment |                                                                                                    | Cancel Continue |

## Step 13 (No waiver – credit/debit card payment)

|        |                                              | Payment amount                                                                                                    |                                                                                                    |                     |    |        |             |
|--------|----------------------------------------------|----------------------------------------------------------------------------------------------------|----------------------------------------------------------------------------------------------------|---------------------|----|--------|-------------|
|        |                                              | \$150                                                                                                    |                                                                                                    |                     |    |        |             |
|        |                                              | * Payment method                                                                                                    |                                                                                                    |                     |    |        |             |
| ount   |                                              | New credit or debit card                                                                                                    |                                                                                                    | •                   |    |        |             |
| ew     |                                              |                                                                                                    | B Notificato VISA                                                                                                    |                     |    |        |             |
| ayment |                                              |                                                                                                    |                                                                                                    |                     |    |        |             |
| ions   |                                              | Please enter your credit card information and                                                                                                    | lick on the 'Continue Checkout' buttor                                                                                                    | n.                  |    |        |             |
| t      |                                              | NOTE: Your credit card payments made at this<br>"CASHNET SMARTPAY CSUPOMONA 1-800-339-81.                                                                                                    | site will display on your statement as<br>31"                                                                                                    | ;                   |    |        |             |
|        |                                              | The CSU makes every effort to keep student costs to a m<br>accounts may need to be increased when public funding<br>even after initial fee payments are made, to increase or<br>when instruction for a particular semester or quarter has<br><u>estimates</u> that are subject to change upon approval by T | is inadequate. Therefore, CSU must reserve th<br>nodify any listed fees, without notice, until the<br>begun. All CSU listed fees should be regarded | he right,<br>e date |    |        |             |
|        |                                              | * Card number                                                                                                    |                                                                                                    |                     |    |        |             |
|        |                                              |                                                                                                    |                                                                                                    |                     |    |        |             |
|        |                                              | () Card number required                                                                                                    |                                                                                                    |                     |    |        |             |
|        |                                              | * Expiration date                                                                                                    | * Security code 🕕                                                                                                    |                     |    |        |             |
|        |                                              | MM / YY                                                                                                    |                                                                                                    |                     |    |        |             |
|        |                                              | * Zip/Postal code                                                                                                    |                                                                                                    |                     |    |        |             |
|        |                                              |                                                                                                    |                                                                                                    |                     |    |        |             |
|        |                                              | Save card for future use                                                                                                    |                                                                                                    |                     |    |        |             |
|        | Secure encrypted payment                     |                                                                                                    |                                                                                                    | (                   | an | cel    | cel Continu |
|        | <ul> <li>Secure encryptea payment</li> </ul> |                                                                                                    |                                                                                                    |                     |    | Cancel | Continu     |

#### Step 13 (No waiver – electronic check payment)

|                          | -                                                                                                    |  |
|--------------------------|----------------------------------------------------------------------------------------------------|--|
|                          | Payment amount                                                                                                    |  |
| CII FELY TONGOL          | \$150                                                                                                    |  |
|                          | * Payment method                                                                                                    |  |
| ly Account               | New bank account                                                                                                    |  |
| verview                  |                                                                                                    |  |
| ake a Payment            | Please enter your bank account information and click on the 'Continue Checkout' button.                                                                                                    |  |
| Fransactions             | The CSU makes every effort to keep student costs to a minimum. Fees listed in published schedules or student<br>accounts may need to be increased when public funding is inadequate. Therefore, CSU must reserve the right,   |  |
|                          | even after initial fee payments are made, to increase or modify any listed fees, without notice, until the date<br>when instruction for a particular semester or quarter has begun. All CSU listed fees should be regarded as |  |
| Sign Out                 | estimates that are subject to change upon approval by The Board of Trustees.                                                                                                    |  |
|                          | * Account holder name                                                                                                    |  |
|                          |                                                                                                    |  |
|                          | () Account holder name required                                                                                                    |  |
|                          | * Account type                                                                                                    |  |
|                          | Checking                                                                                                    |  |
|                          | Savings                                                                                                    |  |
|                          | * Routing transit number ①                                                                                                    |  |
|                          |                                                                                                    |  |
|                          | * Bank account number ① * Confirm bank account number                                                                                                    |  |
|                          |                                                                                                    |  |
|                          | Save bank account for future use                                                                                                    |  |
|                          |                                                                                                    |  |
| Secure encrypted payment | Cancel Continue                                                                                                    |  |

### Step 13 (No waiver – foreign currency/Flywire payment)

| and the second second second second second second second second second second second second second second second | Make a Payment             |                                                                                                    |                 |
|----------------------------------------------------------------------------------------------------|----------------------------|----------------------------------------------------------------------------------------------------|-----------------|
| My Account<br>Overview                                                                                           | Pay amount                 | Payment method<br>● ● ●                                                                                                    |                 |
| Make a Payment                                                                                                   |                            | How would you like to pay?                                                                                                    |                 |
| Transactions<br>Sign Out                                                                                         |                            | Payment amount<br>\$150                                                                                                    |                 |
|                                                                                                    |                            | Payment method     Foreign currency     International payments are processed by Flywire. To complete your payment, your     information will be provided to Flywire and you will be directed to the Flywire website. Your     activity on Flywire's website is governed by the Flywire privacy policy found at     "https://www.flywire.com/privacy". Please be aware that additional costs such as currency     exchange rates and credit card services ers may be incurred for international transactions.     Total costs are displayed when selecting your payment method in Flywire. |                 |
|                                                                                                    | 🔒 Secure encrypted payment |                                                                                                    | Cancel Continue |